## **[WordPress tricks: Creating a menu on a](https://www.jamesjpn.net/pc-related/web-site-building/wordpress-tricks-creating-a-menu-on-a-page-using-images-from-a-category/) [page using images from a category](https://www.jamesjpn.net/pc-related/web-site-building/wordpress-tricks-creating-a-menu-on-a-page-using-images-from-a-category/)**

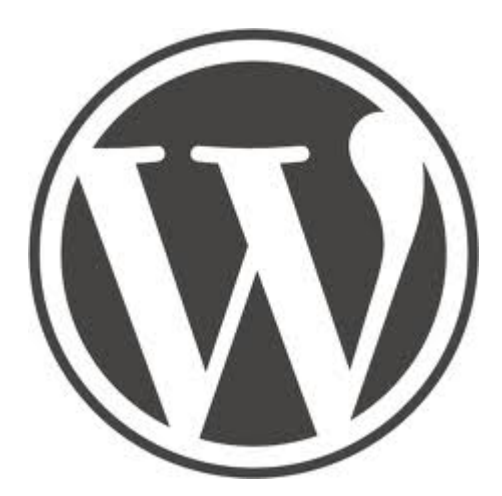

My goal was to use WordPress to create a page of images from a category so that I could continue to add more posts to the category and have the page update itself automatically. In order words, I hoped to imitate this HTML page <http://www.deeptruths.com/posters/posters.html> using a WordPress plugin to avoid all manuel HTML coding hassel.

I did it using two plugins: [Widgets on Pages](http://wordpress.org/plugins/widgets-on-pages/) and [Ultimate Posts Widget](http://wordpress.org/plugins/ultimate-posts-widget/)

I had to edit the Ultimate Posts Widget php file to add code just after the img tag to float the images to the left and add some space around them.

style="float:left;margin:1em;"

See [the result](http://deeptruths.com/wp/art-with-a-message/)!